# <span id="page-0-0"></span>**SOFTWARE RELEASE DOCUMENT (SOFTDOC)**

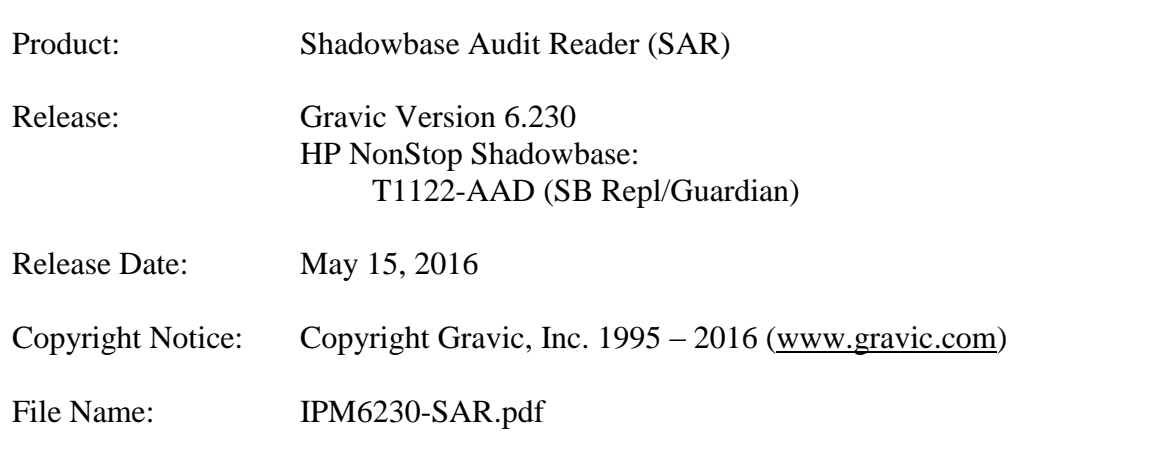

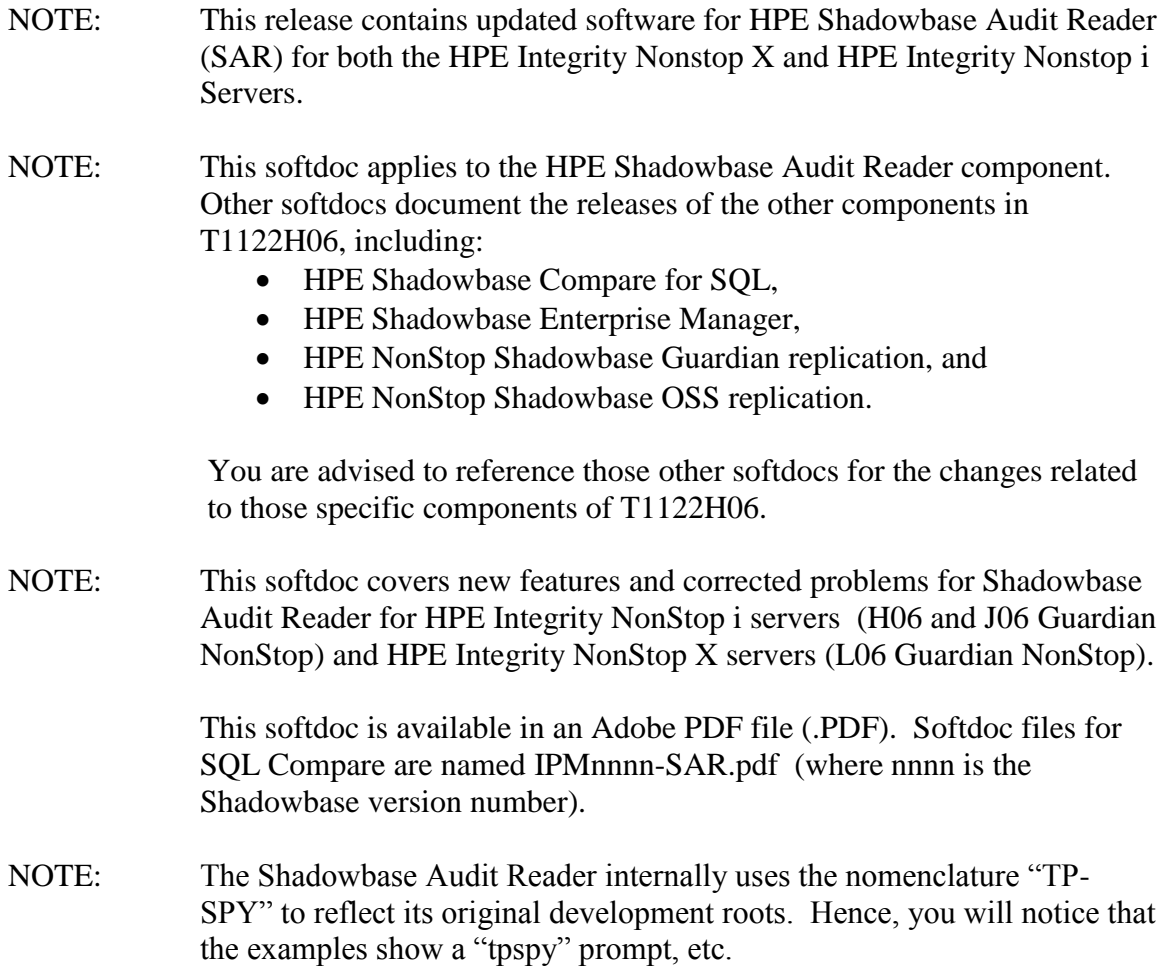

## <span id="page-1-0"></span>**Table of Contents**

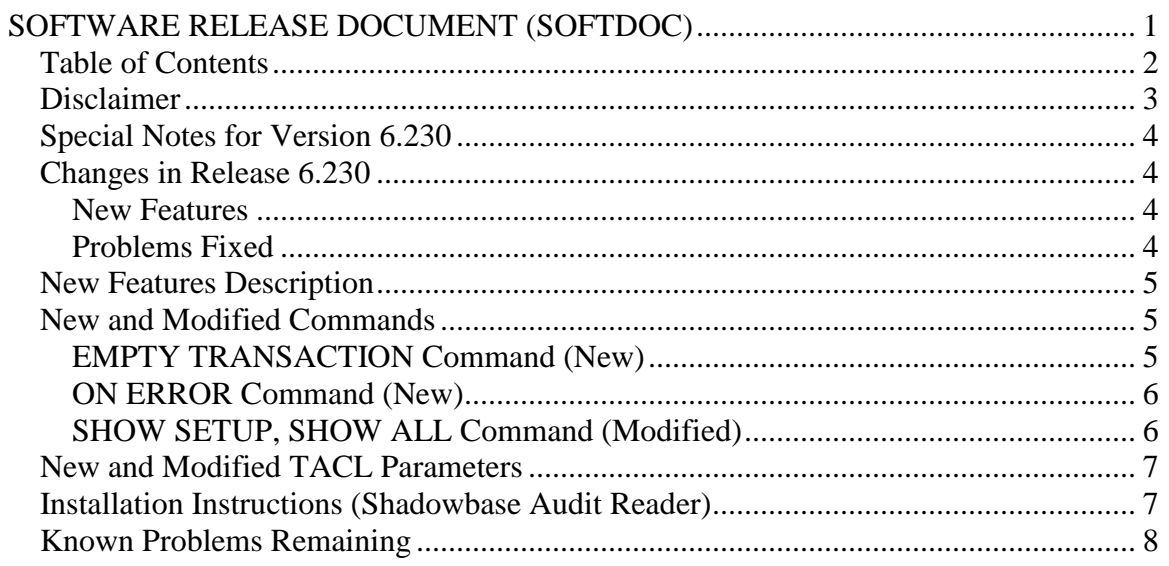

## <span id="page-2-0"></span>*Disclaimer*

We are distributing this communication in an effort to bring important information to the attention of users of the affected products. We recommend that all users determine the applicability of this information to their individual situations and take appropriate action. We do not represent or warrant that this information is necessarily accurate or complete for all user situations and, consequently, we will not be responsible for any damages resulting from the user's use or disregard of the information provided. To the extent permitted by law, we disclaim all representations and warranties, whether express, implied, statutory, or otherwise, including the warranties of the merchantability, fitness for a particular purpose, title, and non-infringement.

## <span id="page-3-0"></span>*Special Notes for Version 6.230*

None.

## <span id="page-3-1"></span>*Changes in Release 6.230*

This section summarize the new features and problems fixed since the last General Availability release, Gravic version 6.101 for HPE Integrity NonStop i systems and version 6.200 for HPE Integrity NonStop X servers. This softdoc includes all changes, including those originally released in version 6.200 for NonStop i servers only.

#### <span id="page-3-2"></span>**New Features**

- 1) A new option has been added to display only those end transaction events that are related to transactions containing selected events. Previously, if the option to select end transaction events (record types: COMMIT, NETWORK COMMIT, ABORT, NETWORK ABORT) was selected, all end events of the selected type would be displayed whether or not any data from the transaction had been displayed. See *EMPTY TRANSACTION Command (New)*, below, for more information on enabling and disabling this feature.
- 2) A new option has been added to allow SAR to continue when audit reading errors are encountered. See *[ON ERROR Command](#page-5-0) (New)*, below, for more information

#### <span id="page-3-3"></span>**Problems Fixed**

- 1) Under certain conditions, SAR would fail to display relative file compressed updates. This occurred for aborted transactions.
- 2) The HELP text contained a few minor grammatical errors.
- 3) When selecting an SQL/MX table or index, SAR previously required you to enter either the type (index or table) prior to the name, for example: TABLE%MYCAT.MYSCHEMA.MYTABLE or INDEX%MYCAT.MYSCHEMA.MYINDEX. The documentation indicated that the TABLE or INDEX was optional as long as the name was unique. SAR has been corrected to match the documentation, that is, the TABLE or INDEX identifier is optional.
- 4) Using the option INTFORMAT set to a float format ('f') caused the last column displayed to have its data truncated. For example, a table that is defined as:

```
>>invoke testtabl;
-- Definition of table \GRAVIC1.$QA.CJCDATA.TESTTABL
-- Definition current at 13:06:42 - 11/11/14
   (
   AKEY PIC 9(3) NO DEFAULT NOT NULL
```
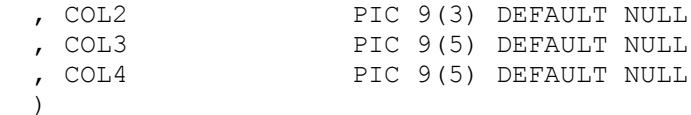

with the following insert statement:

 $\gg$ insert into testtabl values (111,111,11111,11111);

generated an audit record that desplayed as follows (if floating point display is selected for output):

```
Record Type : INSERT
MAT-File : \GRAVIC1.$AUDIT.ZTMFAT.AA000074
MAT-Position : 74.2588782532
MAT-Timestamp : 2014-11-11 13:04:48.236746 
(212282489088236746)
Home Node : 222 (\GRAVIC1)
Transaction ID : 222(2).1.7125778 (-2377618661279924222)
Undo Flag : 0 (NONE)
Object Type : 0 (Not SQL/MX object)
After Length : 22
Physical File : \GRAVIC1.$QA.CJCDATA.TESTTABL
Logical File : \GRAVIC1.$QA.CJCDATA.TESTTABL
File Type : SQL/MP table
IMG AKEY COL2 COL3 COL4
---- --<br>--- ----- ----- ------- -------
AFT 1.11e2 1.11e2 1.1111e4 1.11
```
SAR has been corrected to display the data correctly:

IMG AKEY COL2 COL3 COL4 --- ----- ----- ------- ------- AFT 1.11e2 1.11e2 1.1111e4 1.1111e4

5) While reading from saved audit under certain conditions, SAR failed to properly report the error condition causing it to stop reading.

#### <span id="page-4-0"></span>*New Features Description*

<span id="page-4-1"></span>None.

#### *New and Modified Commands*

#### <span id="page-4-2"></span>**EMPTY TRANSACTION Command (New)**

Syntax:

```
EMPTY TRANSACTION (SHOW | HIDE);
```
Semantics:

The EMPTY TRANSACTION command provides more selectivity in displaying transaction end events (COMMIT, ABORT, NETWORK COMMIT, NETWORK ABORT events). It determines whether all end transaction events will be displayed (EMPTY TRANSACTION SHOW) or only those end transaction events associated with transactions containing other displayed audit trails events (EMPTY TRANSACTION HIDE).

This command works in conjunction with the RECORD TYPE command. Only end event records specified by the RECORD TYPE command will be displayed.

The default setting is EMPTY TRANSACTION SHOW.

#### <span id="page-5-0"></span>**ON ERROR Command (New)**

Syntax:

```
ON ERROR (BREAK | CONTINUE);
```
Semantics:

The ON ERROR command determines whether or not SAR will continue processing events when an error occurs. If it is set to "BREAK", SAR will stop processing events at the first record. If it is set to "CONTINUE", SAR will continue processing.

The default setting is ON ERROR BREAK.

#### <span id="page-5-1"></span>**SHOW SETUP, SHOW ALL Command (Modified)**

The SHOW SETUP and SHOW ALL command output have been modified to display the EMPTY TRANSACTION and ON ERROR settings:

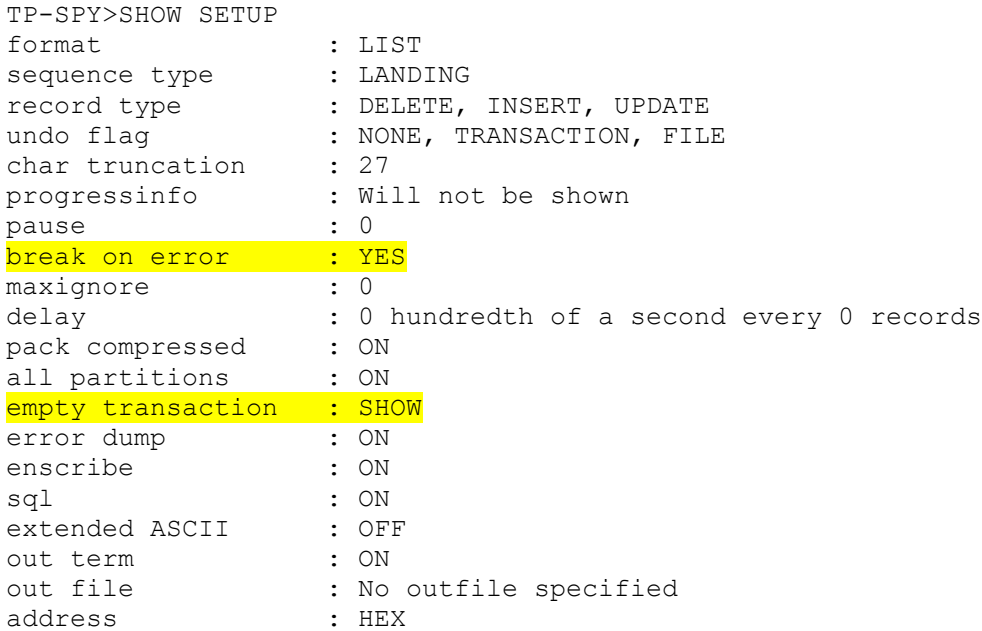

nested column titles: EXTENDED non data change recs: ON redefined columns : USED TP-SPY>

<span id="page-6-0"></span>*New and Modified TACL Parameters*

None.

## <span id="page-6-1"></span>*Installation Instructions (Shadowbase Audit Reader)*

1) Binary FTP the TPSPYR file from your PC (if you obtained the files from a Gravic FTP site) or DVD. ASCII transfer the OINSTALL file.

2) To begin the Install process, enter the following at the TACL prompt:

OBEY OINSTALL

The following response will be displayed on the terminal screen. (Details of output will vary depending on your system):

```
$DATA1 JHSAR623 19> o oinstall
#frame
#push #informat
#set #informat tacl
#push filecode
#push tos
#set filecode 700
#set tos [ #tosversion ]
[#if (([ #charfind tos 1 R ] = 1) or
 ([ #charfind tos 1 T ] = 1)) |THEN| #set filecode 800]
[#if ([ #charfind tos 1 V ] = 1) |THEN| #set filecode 500]
fup alter tpspyr,code [ filecode ]
PID: $Z58C $SYSTEM.SYS10.FUP
STOPPED: $Z58C
CPU time: 0:00:00.007
run tpspyr,($*.*.INSTXT,$*.*.INSTALL,$*.*.INSTINI),vol [#defaults],myid,listall
PID: $Z58D \GRAVIC1.$DATA1.JHSAR623.TPSPYR
UNPAK - File decompression program - T1255H01 - (2014-04-29)
Archive version: 3
File Mode RESTORE Program - T9074H01 (16MAR2015) (AGL)
(C)2000 Compaq (C)2007 Hewlett-Packard Development Company, L.P.
Drives: (\GRAVIC1.$Z58D)
System: \GRAVIC1 Operating System: J06 Tape Version: 3
Backup options: NO AUDITED, BLOCKSIZE 8, NO IGNORE, OPEN, PARTONLY OFF,
 INDEXES IMPLICIT
*WARNING-7147* Files created and stored via OSS and SQL/MX objects are not
 supported.
Restore time: 27Jun2016 10:09 Backup time: 23May2016 12:26 Page: 1
Tape: 1 Code 6 EOF Last modif Owner RWEP Type Rec Bl
$DATA1.JHSAR623
 INSTALL 800 110712 23May2016 11:25 150,12 NNNN
 INSTINI 101 662 23May2016 11:25 150,12 NNNN
INSTXT 101 14532 23May2016 11:25 150,12 NNNN
Summary Information
Files restored = 3 Files not restored = 0
STOPPED: $Z58D
CPU time: 0:00:00.011
#unframe
```
The TPSPYR file is a self-extracting archive. During the execution of OINSTALL, the files contained within will be unpacked and restored to the system as shown above. The files restored in the step above include a customizing configuration file, INSTINI.

The INSTINI file is provided to allow for installation customization. You will have to edit this file and make the appropriate modifications to set items like the SQL catalog and the program subvolume. This can be done manually prior to continuing the installation process or during the installation process by selecting the appropriate step.

3) Follow the instructions in the Installation section of the Shadowbase on a NonStop System section of the *HP Shadowbase Audit Reader (SAR) Manual*. After making any necessary system specific changes to INSTINI, the INSTALL script will be run.

<span id="page-7-0"></span>Known Problems Remaining

*\*\*\* End of Document \*\*\**